## **SIEMENS** PLC

**一级代理商**——西门子西北部

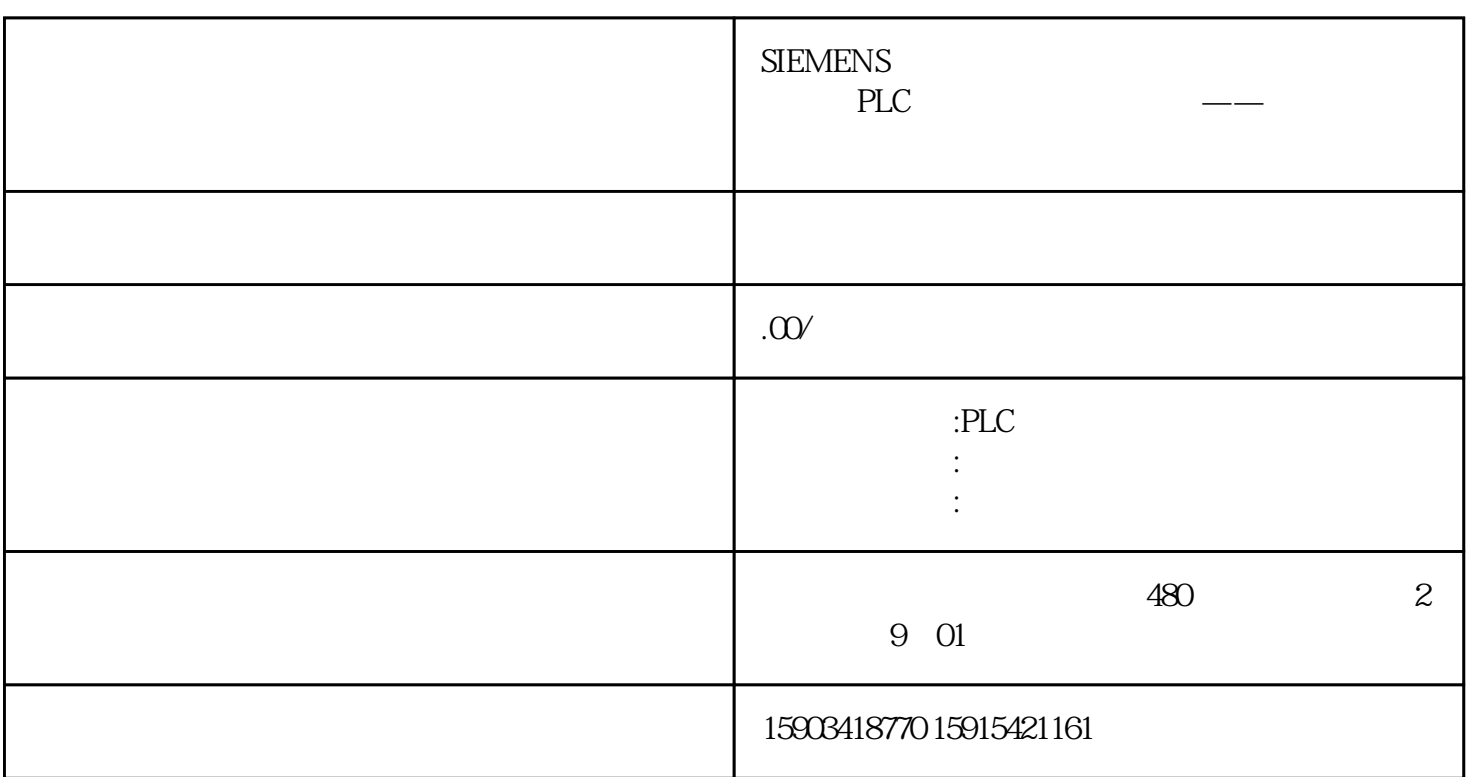

 $PLC$  600 SR20 guanfangwangzhan  $PLC$ PLC PLC PLC PLC PLC SR20 子PLC and the property of the property of the property of the property of the property of the property of the property of the property of the property of the property of the property of the property of the property of the PLC 40 SIMATIC S7

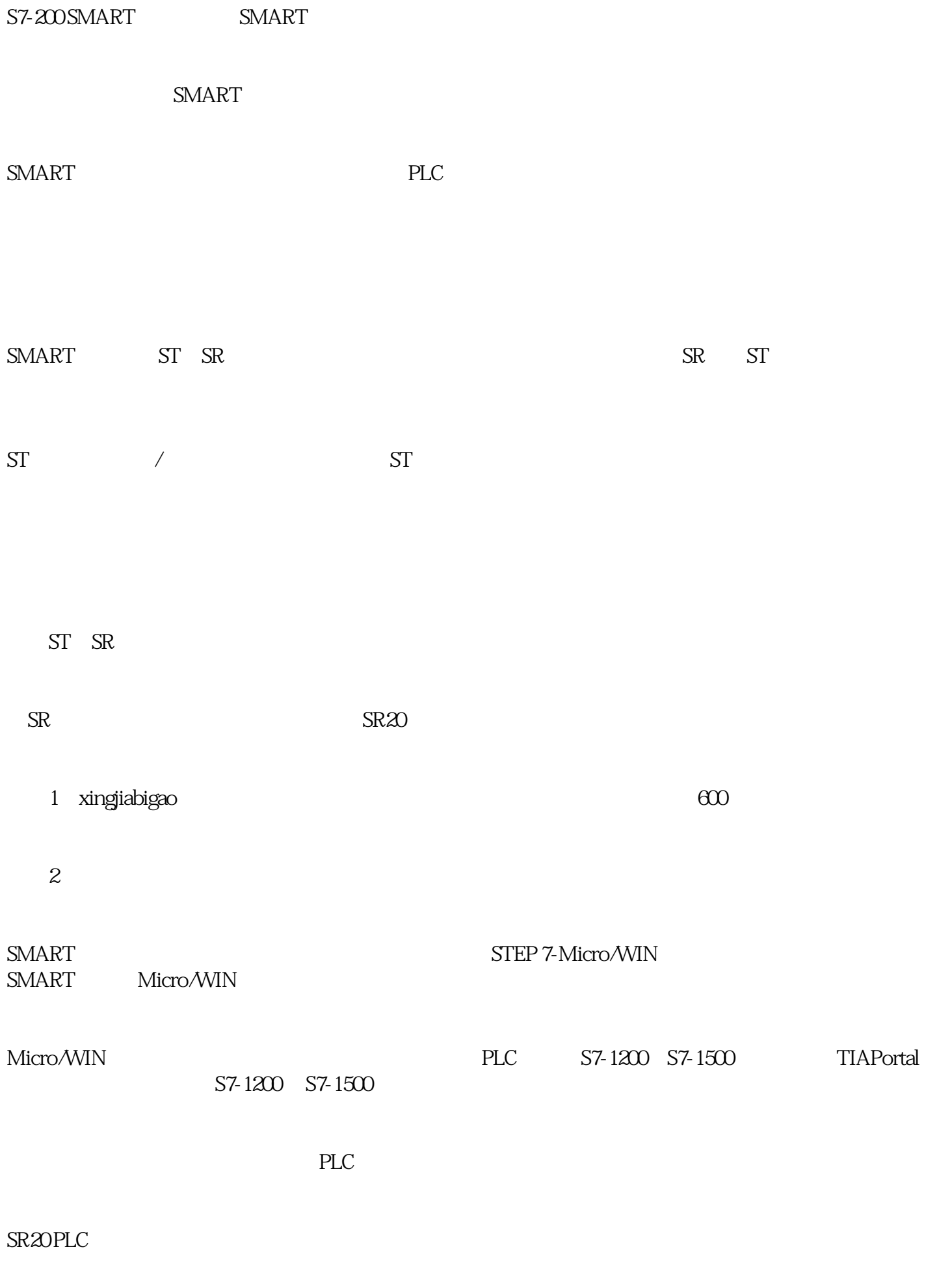

SR20 PLC

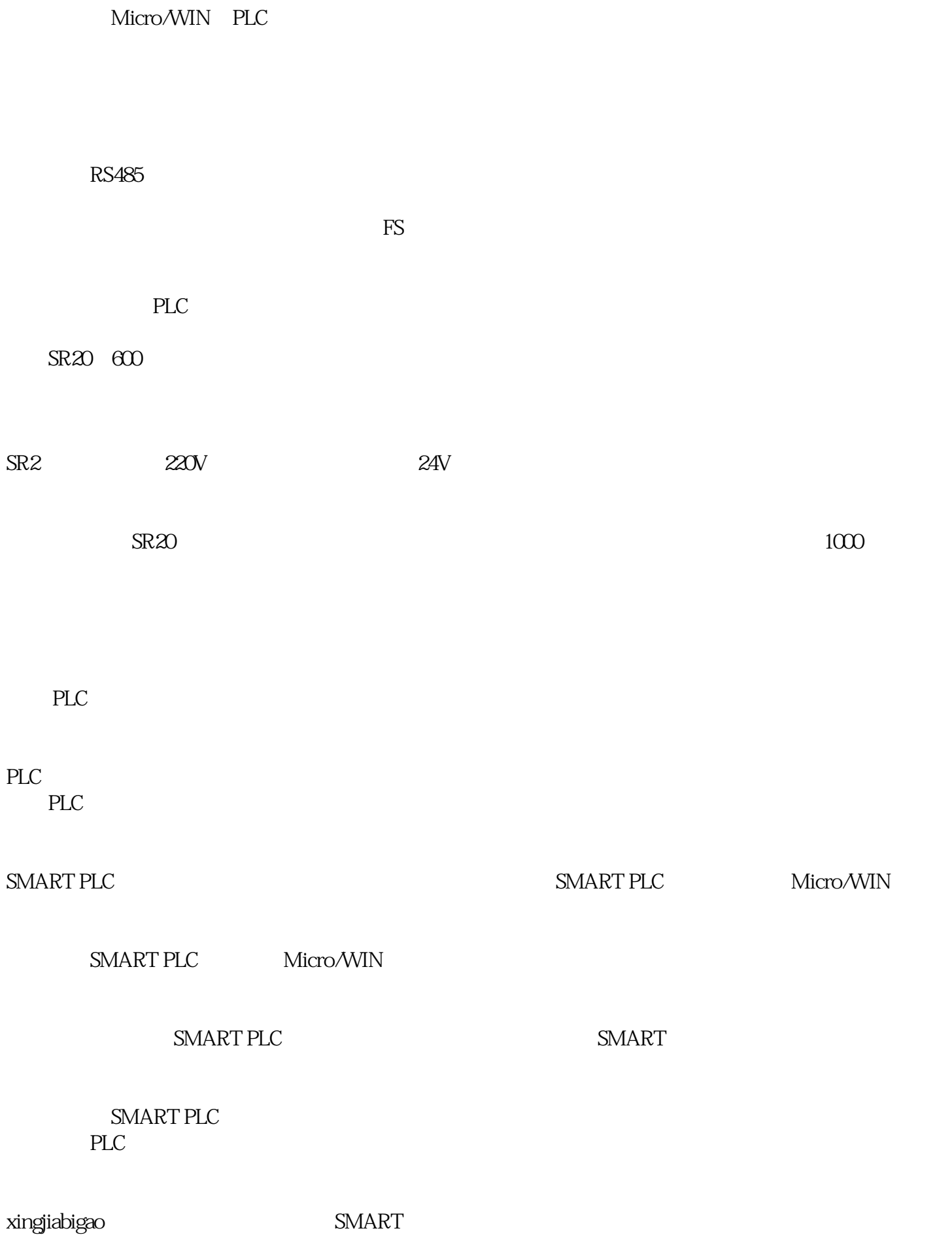

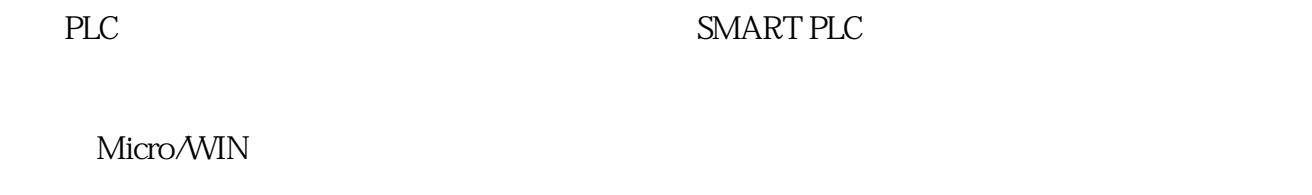

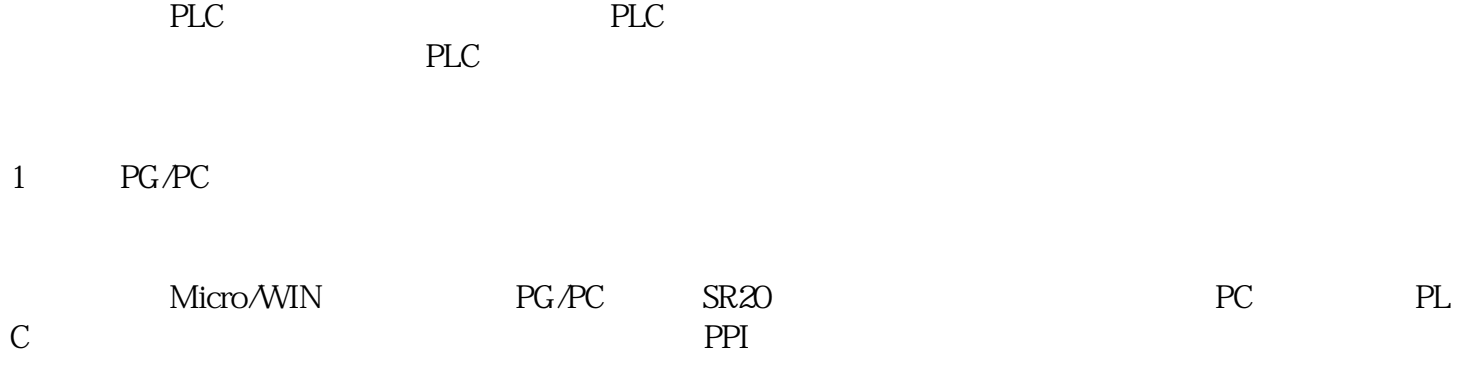

## PG/PC

PLC PG/PC

Access Point of the Application MWSMART Micro/WIN PLC

## 2、连接设置PLC

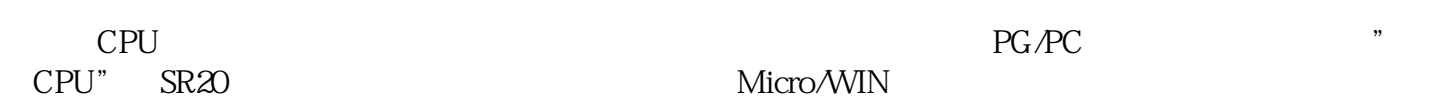

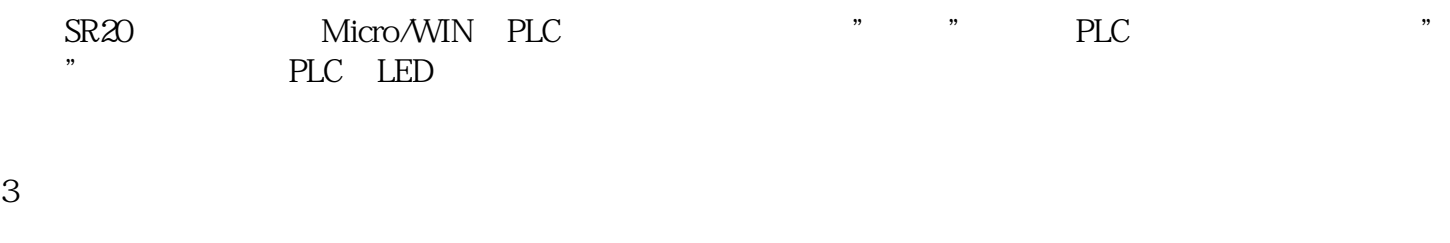

PLC PLC

"  $PLC"$   $"$   $"$   $"$   $"$ 

PLC PLC

在PLC的调试和运行过程中,我们会经常打开这个界面,检查PLC的运行情况。

4、调试模拟PLC

Micro/WIN

 $PLC$ 

PLC Micro/WIN

 $\frac{1}{2}$ 

" RUN" PLC

 $PLC$ 都更重要,即使是已经操作熟练的PLC专家也需要经常查阅在线帮助手册。

F1 Micro/WIN

C:\Program Files(x86)\Siemens\STEP 7-MicroWIN SMART\Help\S7MicroWinSmart\_804.chm

 $\frac{1}{2}$   $\frac{1}{2}$   $\frac{1}{2}$ 

 $I$ QO $\,$  $IQO$  and  $O$  and  $O$  and  $MQO$